# **Lab 10: Monitoring mit Nagios**

Der Webserver ist ein öffentlicher Dienst und kann somit i.d.R. von anderen Rechnern direkt überprüft werden. Bei der direkten Überprüfung ist kein Agent wie NRPE notwendig (Siehe "NRPE Konfiguration übernehmen"). Jedoch kann es Szenarien geben, wo diese Überprüfung indirekt (über einen Agent) erfolgen müsste. Was wären solche Szenarien? Denken Sie dabei auch an Sicherheit.

*Intranet, interne Webseiten die nicht öffentlich zugänglich sein sollten.*

Der CPU Load wird steigen und Nagios sollte beim nächsten Check einen CIRITICAL Zustand anzeigen. Ihnen wird vermutlich auffallen, dass mehrere Zonen eine hohe CPU Auslastung aufweisen und nicht nur die Zone des Fileservers. Wieso? Stellen Sie sich dazu das Zonenkonzept vor.

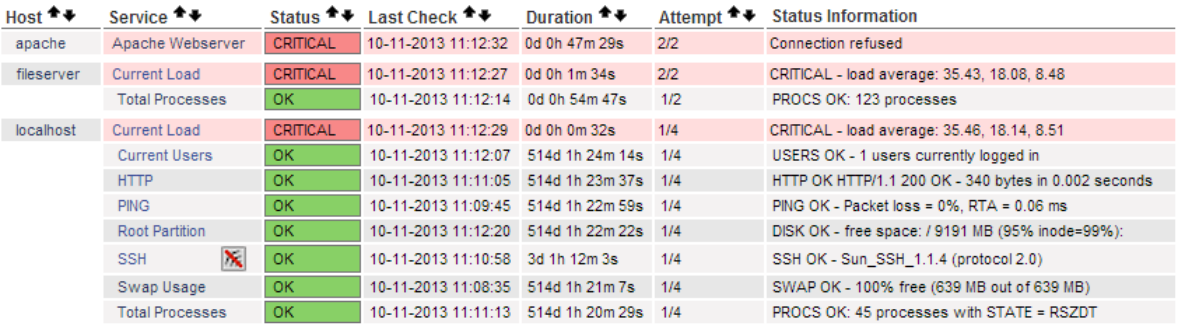

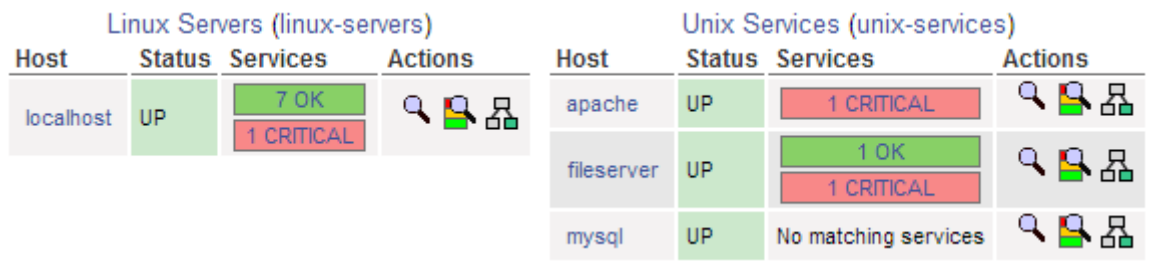

Der Fileserver wird von "localhost" aus überwacht. Entsprechend wir der Status nach "oben" propagiert.

# **Wenig Plattenspeicher**

Definieren Sie in der NRPE Konfiguration ein Kommando, welches den freien Festplattenspeicher (vom Root Verzeichnis /) überprüft. Bei weniger als 20% freier Speicherplatz soll eine WARNING und bei weniger als 10% ein CRITICAL zurückgegeben werden.

```
# 'check_local_disk' command definition
define command{
        command_name check_local_disk
        command_line $USER1$/check_disk -w $ARG1$ -c $ARG2$ -p $ARG3$
 }
```
Definieren Sie in der Nagios Konfiguration den entsprechenden Service:

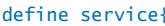

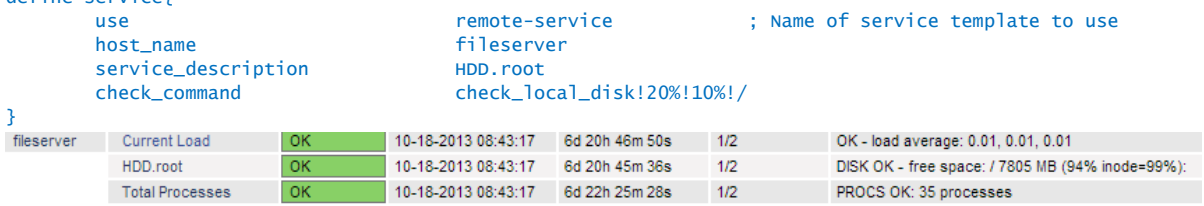

Nagios sollte nun einen CRITICAL Zustand ausgeben, da zu wenig freier Speicherplatz vorhanden ist.

Ihnen wird eventuell auffallen, dass mehrere Zonen eine hohe Festplatten Auslastung aufweisen und nicht nur die Zone des Fileservers. Wieso? Stellen Sie sich dazu das Zonenkonzept vor.

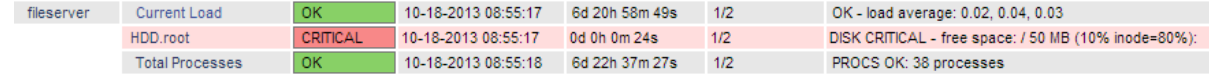

*Da alle "Server" auf einem Node laufen, wird das Filesystem für alle Server beeinflusst.*

### **Zu viele Prozesse**

Es werden eine grosse Anzahl Prozesse auf der Zone erstellt. Überschreitet die Prozessanzahl 200, so soll eine WARNING ausgegeben werden. Über 250 Prozesse soll ein CRITICAL ausgegeben werden.

Tragen Sie in der NRPE Konfiguration das entsprechende Kommando ein: command[check\_total\_procs]=/opt/csw/libexec/nagios-plugins/check\_procs -w 200 -c 250

Definieren Sie in der Nagios Konfiguration den Service:

```
define service{
         use remote-service
         host_name fileserver
         service_description Total Processes
         check_command check_nrpe!check_total_procs
}
```
Es werden ca. 200 Zombieprozesse im System herumgeistern. Nagios wird diesem Umstand mit einem CRITICAL Zustand signalisieren. Was ist genau ein Zombieprozess?

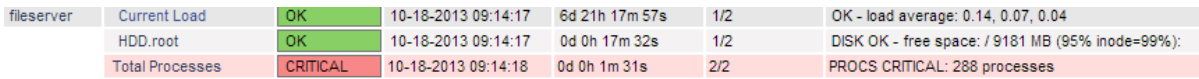

*Ein Zombie ist vor allem in Unix-ähnlichen Betriebssystemen (wie beispielsweise Linux) ein Prozess, der beendet ist, aber trotzdem noch in der Prozesstabelle auftaucht und geringfügig Systemressourcen belegt.*

Wie können Sie Zombieprozesse erkennen? Schauen Sie in die Manpages vom Befehl ps

Mit dem Befehl: ps -el -e Lists information about every process now running. -l Generates a long listing. (See below.)

#### Welche Auswirkungen hat ein Zombieprozess auf ein System?

*Ein Zombie richtet selbst keinen Schaden an, kann aber auf einen Fehler hinweisen. Die Ressourcen werden unnötig belastet (z.B. RAM).*

# **MySQL**

Konfigurieren Sie den NRPE Agent so, dass eine WARNING bei 4080 Einträgen und ein CRITICAL bei 4081 Einträgen ausgegeben werden.

command[check\_mysql\_query]=/opt/csw/libexec/nagios-plugins/check\_mysql\_query -q "SELECT COUNT(\*) FROM City" -d world -w 4079 -c 4080 -u root

#### Definieren Sie in der Nagios Konfiguration den Service:

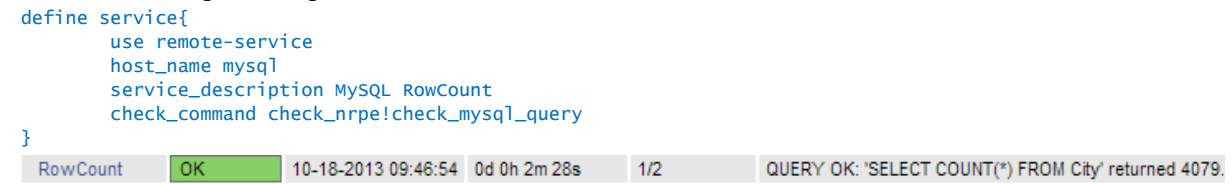

Gehen Sie in den MySQL Kommandomodus und wählen die world Datenbank aus. Fügen Sie anschliessend einen neuen Eintrag in die City Tabelle.

mysql -u root mysql> USE world; INSERT INTO City (Name, CountryCode, District, Population) VALUES ('Horw', 'CH', 'Lucerne', 13000); Das Web Interface von Nagios soll nun eine WARNING ausgeben. WARNING 10-18-2013 10:04:54 0d 0h 14m 45s 2/2 RowCount QUERY WARNING: 'SELECT COUNT(\*) FROM City' returned 4080

#### Fügen Sie nun einen weiteren Eintrag hinzu.

INSERT INTO City (Name, CountryCode, District, Population) VALUES ('Horw', 'CH', 'Lucerne', 13000);

#### Nun sollte Nagios einen CRITICAL ausgeben.

CRITICAL | 10-18-2013 10:07:54 0d 0h 1m 22s 2/2 QUERY CRITICAL: 'SELECT COUNT(\*) FROM City' returned 4081. **RowCount** 

Sie können anschliessend die erstellten Einträge wieder löschen

delete from city where name = 'Horw'

# **Überprüfung des Datenbankdienstes**

Hier wollen wir überprüfen ob der Datenbankdienst erreichbar und funktionstüchtig ist.

Definieren sie das entsprechende Kommando in der Konfiguration des NRPE Agents: command[check\_mysql]=/opt/csw/libexec/nagios-plugins/check\_mysql -u root -d world

In der Nagios Konfiguration müssen Sie den Service definieren:

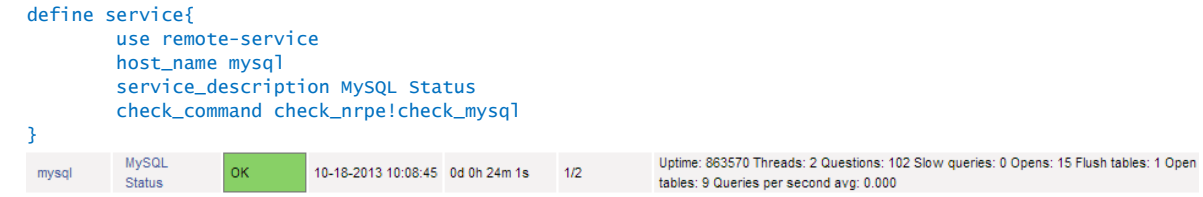

Schalten Sie den Datenbankdienst offline. Welcher Befehl ist dazu notwendig?

Mit svcs -a | grep mysql können die vorhandenen Services angezeigt werden. svcadm disable svc:/network/cswmysql5:default

#### Nagios wird den nicht zu erreichenden Datenbankdienst mittels eines CRITICAL Zustands signalisieren.

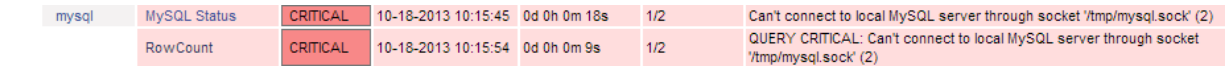